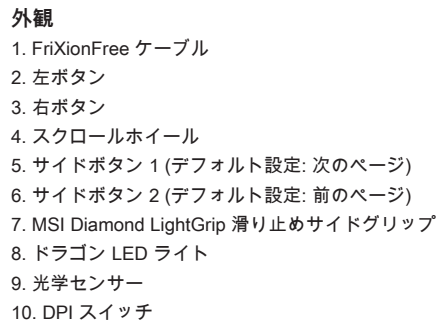

**LED インジケーターの調整方法** 次のボタンを組み合わせて押すことで、モードの切り替えを行うことができます。 • DPI スイッチ + 左ボタン=フェードオフ速度 • DPI スイッチ + 右ボタン=明るさ • DPI スイッチ + スクロールホイール=モード変更 • DPI スイッチ + サイドボタン 1 =速度変更 • DPI スイッチ + サイドボタン 2 =色変更

#### **5 段階 DPI プリセット**

高解像度モニタを使用している場合は、より高いDPIをお薦めします。 マウス下の DPI スイッチで、DPI レベルを調整してください。

※詳細は MSI 公式ホームページをご覧ください。

i大 DPI: 26000(ソフトウェア対応)

# implicită: Pagina următoare) 6. Buton lateral 2 (Setare implicită: Pagina precedentă) 7. MSI Diamond LightGrip 8. Lumină LED dragon 9. Senzor optic

**A LED-jelzőfények beállítása** Az alábbi gombkombinációk ismételt használatával választhatja ki a kívánt elemet. • DPI + Bal gomb = Sebesség fokozatos csökkentése • DPI + Jobb gomb = Fényerő • DPI + Görgetőkerék = Üzemmód • DPI + 1. oldalsó gomb = Sebesség

• DPI + 2. oldalsó gomb = Szín

#### **5 szintű DPI-előbeállítások**

A nagyobb DPI a nagyobb felbontású monitorokhoz ajánlott. Nyomja meg többször az egér alján lévő DPI kapcsolót a kívánt üzemmód kiválasztásához.

※ További tudnivalókért látogasson el az MSI hivatalos webhelyére.

**Επισκόπηση** 1. Καλώδιο FriXionFree 2. Αριστερό κουμπί 3. Δεξί κουμπί 4. Τροχός κύλισης

6. Πλευρικό κουμπί 2 (Προεπιλεγμένη ρύθμιση: Προηγούμενη σελίδα)

7. Φωτιζόμενη λαβή MSI Diamond

8. Λυχνία LED Δράκος 9. Οπτικός αισθητήρας 10. Διακόπτης DPI

**Ρύθμιση ενδείξεων LED**

Χρησιμοποιήστε τους ακόλουθους συνδυασμούς πλήκτρων μέχρι να γίνει η

σωστή επιλογή.

• DPI + Αριστερό κουμπί = Ταχύτητα Fade Off

• DPI + Δεξί κουμπί = Φωτεινότητα

• DPI + Τροχός κύλιση = Επιλογή λειτουργίας • DPI + Πλευρικό κουμπί 1 = Ταχύτητα • DPI + Πλευρικό κουμπί 2 = Χρώμα

Vyššie DPI sa odporúča pre monitory prepínač DPI na spodnej strane myši

**Προεπιλογές DPI 5 επιπέδων**

Το υψηλότερο DPI προτείνεται για οθόνες με υψηλότερη ανάλυση. Πατήστε επανειλημμένα τον διακόπτη DPI που βρίσκεται κάτω από το ποντίκι για να κάνετε

την προτιμώμενη επιλογή.

※ Για περισσότερες πληροφορίες επισκεφθείτε τον επίσημο ιστότοπο της MSI.

### 對折線 一

10. Comutator DPI **Ajutare indicatori LED** Folosiți următoarele combinații de butoane repetat până când se face selecția dorită. • DPI + Buton stânga = reglarea viteza estompării • DPI + Buton dreapta = Luminozitate • DPI + Roată scroll = Mod • DPI + Buton lateral 1 = Viteză • DPI + Buton lateral 2 = Culoare

#### **Presetări DPI pe 5 nivele**

Pentru monitoare cu rezoluție mai mare se recomandă DPI mai mare. Apăsați în mod repetat comutatorul DPI localizat sub mouse până când se face selecția preferată.

※ Pentru mai multe informații vă rugăm vizitați site-ul oficial MSI.

**Přehled** 1. Kabel FriXionFree 2. Levé tlačítko 3. Pravé tlačítko 4. Posunovací kolečko 5. Boční tlačítko 1 (výchozí nastavení: další stránka) 6. Boční tlačítko 2 (výchozí nastavení: předchozí stránka) 7. MSI Diamond LightGrip 8. Světelný drak 9. Optický snímač 10. Přepínač DPI

#### **Nastavení indikátorů LED**

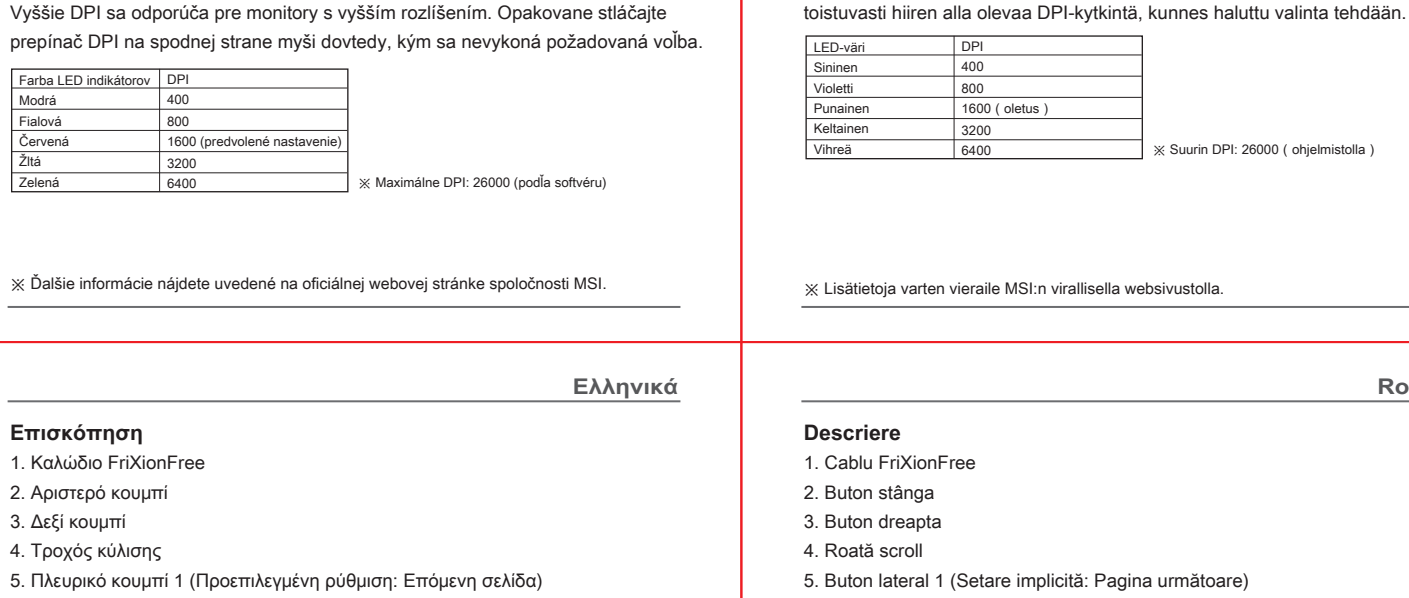

Použijte opakovaně následující kombinace tlačítek, dokud nevyberete požadované nastavení. • DPI + levé tlačítko = rychlost vypínání • DPI + pravé tlačítko = jas • DPI + posunovací kolečko = režim • DPI + boční tlačítko 1 = rychlost • DPI + boční tlačítko 2 = barva

#### **Předvolby 5 úrovní DPI**

Vyšší DPI se doporučuje pro monitory s vysokým rozlišením. Opakovaným stisknutím přepínače DPI na spodní straně myši vyberte požadované nastavení.

※ Další informace naleznete na oficiálních webových stránkách MSI.

**Prehľad** 1. Kábel FriXionFree 2. Ľavé tlačidlo 3. Pravé tlačidlo 4. Rolovacie koliesko 5. Bočné tlačidlo 1 (predvolené nastavenie: nasledujúca strana) 6. Bočné tlačidlo 2 (predvolené nastavenie: predchádzajúca strana) 7. Diamantové svetelné držadlo MSI 8. LED svetlo draka 9. Optický snímač 10. Spínač DPI

#### **Nastavenie LED indikátorov**

Opakovane použite nasledujúcu kombináciu tlačidiel dovtedy, kým sa nedosiahne správna voľba. • DPI + Ľavé tlačidlo = Rýchlosť vypínanie • DPI + pravé tlačidlo = jas • DPI + rolovacie koliesko = režim • DPI + bočné tlačidlo 1 = rýchlosť • DPI + bočné tlačidlo 2 = farba

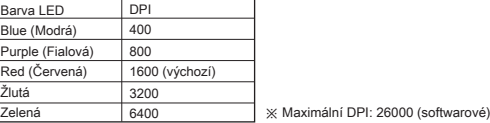

#### **5-stupňové predvoľby DPI**

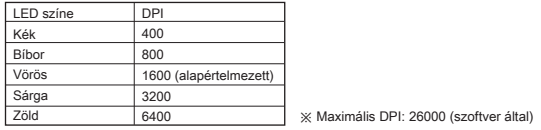

DPI 400 800 1600 (προεπιλ  $3200$ <br>6400

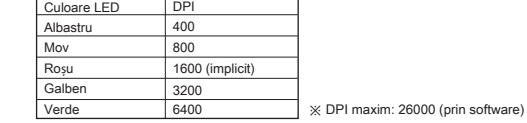

**Yleiskatsaus** 1. FriXionFree -kaapeli 2. Vasen painike 3. Oikea painike 4. Vierityspyörä

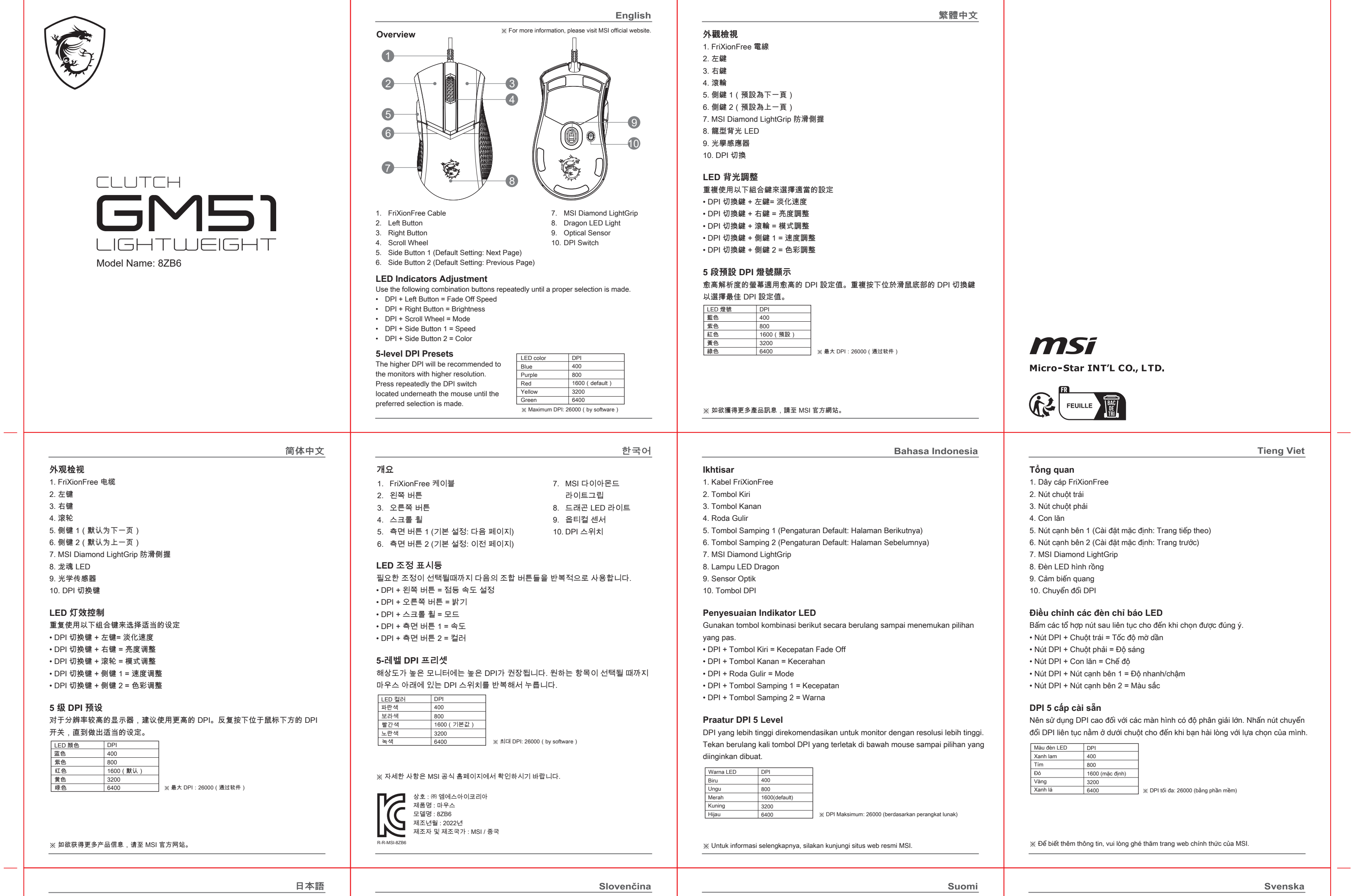

5. Sivupainike 1 (oletusasetus: Seuraava sivu) 6. Sivupainike 2 (oletusasetus: Edellinen sivu)

7. MSI Diamond LightGrip 8. Lohikäärme LED-valo 9. Optinen anturi 10. DPI-kytkin

**LED-merkkivalojen asetus**

Käytä seuraavia yhdistelmäpainikkeita toistuvasti, kunnes oikea valinta on tehty.

• DPI + vasen painike = Häivytys Pois -nopeus

• DPI + Oikea painike = Kirkkaus • DPI + Vierityspyörä = Tila • DPI + Sivupainike 1 = Nopeus • DPI + Sivupainike 2 = Väri

**5-tasoiset DPI-esiasetukset**

Suurempaa DPI-arvoa suositellaan näytöille, joiden tarkkuus on parempi. Paina

**Översikt** 1. FriXionFree-kabel 2. Vänster knapp 3. Höger knapp 4. Mushiul 5. Sidoknapp 1 (Standardinställning: Nästa sida) 6. Sidoknapp 2 (Standardinställning: Föregående sida) 7. MSI Diamond LightGrip 8. Drakindikator 9. Optisk sensor 10. DPI-omkopplare

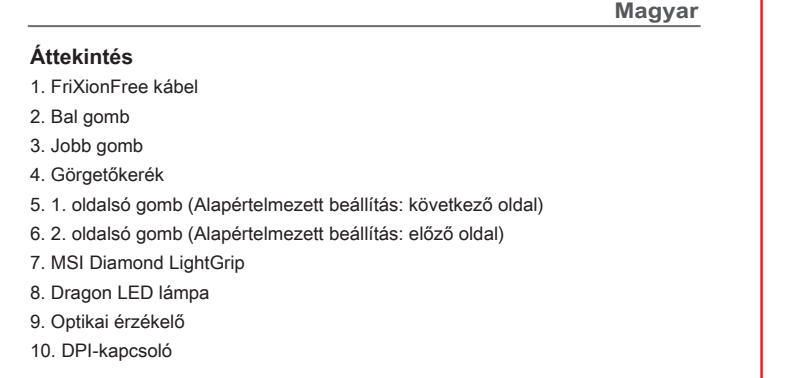

#### **Justering av indikatorer**

Använd följande kombinationsknappa flera gånger tills ett riktigt val har gjorts. • DPI + vänster knapp = Avmattningshastighet • DPI + Höger knapp = Ljusstyrka • DPI + Mushjul = Läge • DPI + Sidoknapp 1 = Hastighet • DPI + Sidoknapp 2 = Färg

#### DPI-förinställningar i 5 nivåer Högre DPI rekommenderas för bildskärmar med högre upplösning. Tryck flera gånger på DPI-omkopplaren på musens undersida tills du har gjort ditt val.

※ För mer information, besök MSI:s officiella webbplats.

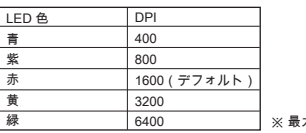

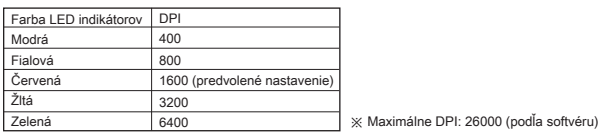

 $\times$  Ďalšie informácie nájdete uvedené na ofic

6400 ※ Suurin DPI: 26000(ohjelmistolla)

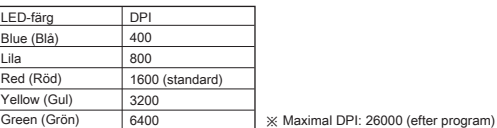

Χρώμα LED Μπλε Μοβ Κόκκινο Κίτρινο Πράσινο

6400 ※ Μέγιστο DPI: 26000 (ανά λογισμικό)

**Čeština**

**Română**

對折線

對折線

## 完成尺寸 105 X 140 mm 正面

# **Obsah je uzamčen**

**Dokončete, prosím, proces objednávky.**

**Následně budete mít přístup k celému dokumentu.**

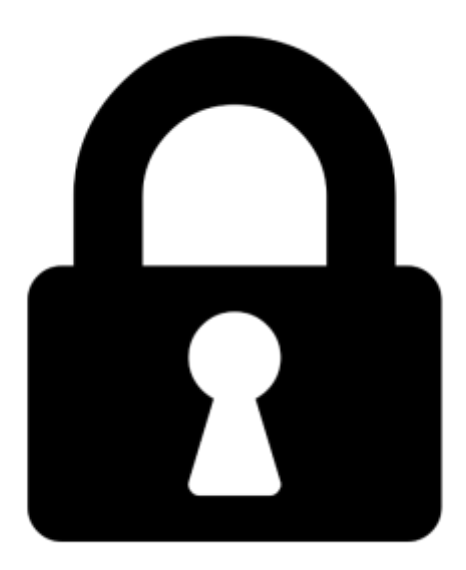

**Proč je dokument uzamčen? Nahněvat Vás rozhodně nechceme. Jsou k tomu dva hlavní důvody:**

1) Vytvořit a udržovat obsáhlou databázi návodů stojí nejen spoustu úsilí a času, ale i finanční prostředky. Dělali byste to Vy zadarmo? Ne\*. Zakoupením této služby obdržíte úplný návod a podpoříte provoz a rozvoj našich stránek. Třeba se Vám to bude ještě někdy hodit.

*\*) Možná zpočátku ano. Ale vězte, že dotovat to dlouhodobě nelze. A rozhodně na tom nezbohatneme.*

2) Pak jsou tady "roboti", kteří se přiživují na naší práci a "vysávají" výsledky našeho úsilí pro svůj prospěch. Tímto krokem se jim to snažíme překazit.

A pokud nemáte zájem, respektujeme to. Urgujte svého prodejce. A když neuspějete, rádi Vás uvidíme!